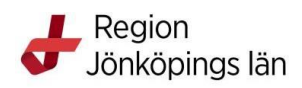

# **Manual**

**Funktioner i nytt gränssnitt för digital SIP**

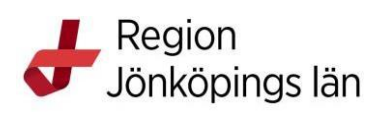

# Innehållsförteckning

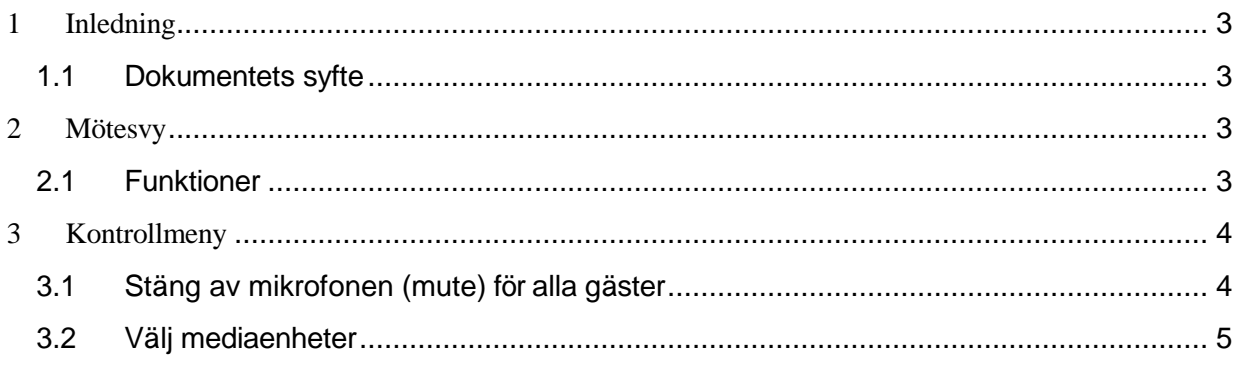

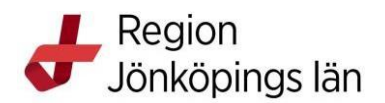

# <span id="page-2-0"></span>**1 Inledning**

#### <span id="page-2-1"></span>**1.1 Dokumentets syfte**

Manual för funktioner i nytt gränssnitt för digitala SIP.

#### <span id="page-2-2"></span>**2 Mötesvy**

Denna vy möts ni av när ni startat ett nytt digitalt möte.

I nedan avsnitt hittar ni förklaring till de olika funktioner som är markerade i bilden.

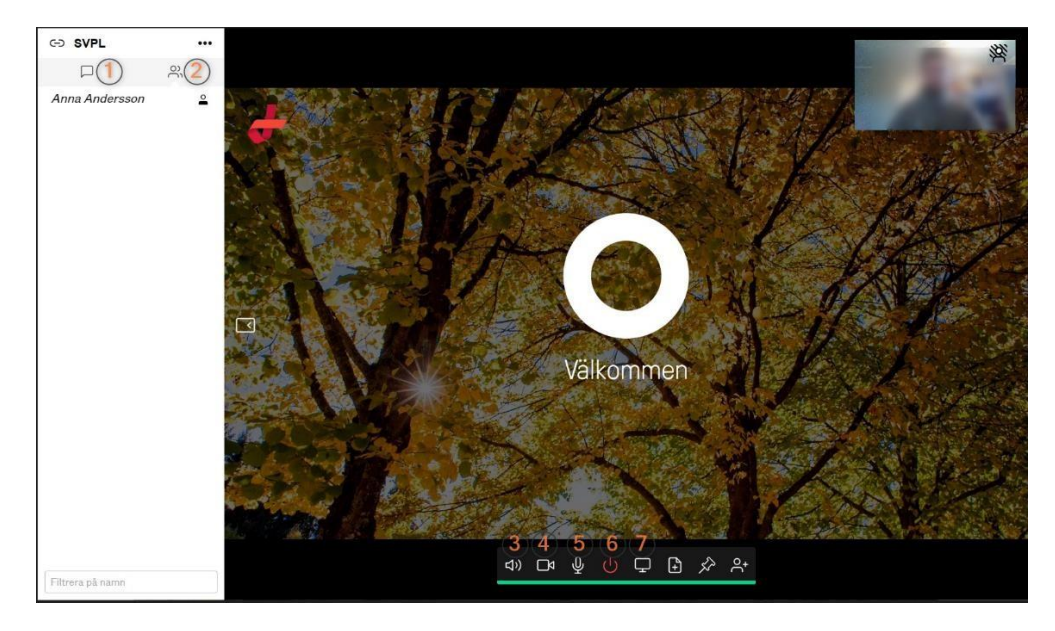

#### <span id="page-2-3"></span>**2.1 Funktioner**

- 1. Chattfönster
- 2. Lista över mötets deltagare
- 3.Aktivera/inaktivera ljud
- 4.Aktivera/inaktivera video
- 5.Aktivera/inaktivera mikrofon
- 6.Avsluta möte
- 7. Möjlighet att dela skärm

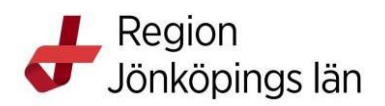

## <span id="page-3-0"></span>**3 Kontrollmeny**

Det finns ytterligare några inställningar som kan göras för mötet.

Kontrollmenyn hittas här,

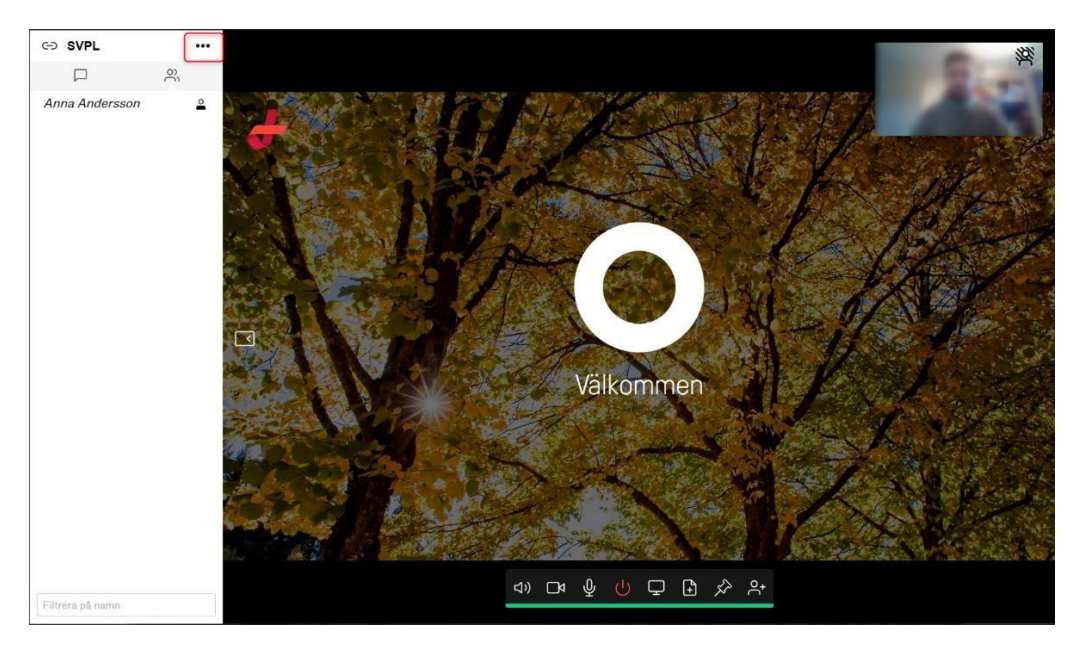

### <span id="page-3-1"></span>**3.1 Stäng av mikrofonen (mute) för alla gäster**

Klicka på "Mute alla gäster" om mikrofonen ska inaktiveras.

 $\leftarrow$  Kontroll ß Lås möte  $\theta$ Mute alla gäster (x) Koppla från alla EX Välj mediaenheter (i) Hämta mediastatis... **HH** Change layout 유+ Lägg till deltagare **HH** Change layout

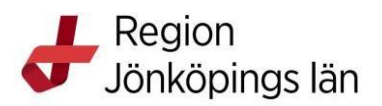

#### <span id="page-4-0"></span>**3.2 Välj mediaenheter**

Klicka på "Välj mediaenheter" för att ställa in och eventuellt justera din ljud- och videoenhet

- $\leftarrow$  Kontroll **f** Lås möte  $Q$  Mute alla gäster (x) Koppla från alla **BX** Välj mediaenheter (i) Hämta mediastatis... **High** Change layout 유+ Lägg till deltagare **HH** Change layout ← Välj mediaenheter HP HD Camera (04f2:b...
	-
	- Standard ⊕
	- <br />
	Standard